# **V-Ray in Nuke**

This page provides an overview on V-Ray for Nuke including which Nuke features are supported by the V-Ray renderer.

#### **Overview**

V-Ray for Nuke is a plugin that renders Nuke scenes with the V-Ray rendering engine. It also provides support for advanced atmospheric and liquid effects such as fire and water.

For information on specific Nuke features supported by V-Ray for Nuke, see [Supported Nuke Features.](https://docs.chaos.com/display/VRAYNUKE/Supported+Nuke+Features)

## **Rendering with V-Ray for Nuke**

V-Ray for Nuke works by attaching V-Ray nodes to a Scene node in Nuke. These nodes can be seamlessly added to your project through the V-Ray Menu in the Toolbar or through the quick tab search in the node graph.These new nodes can be used with the standard Nuke nodes.

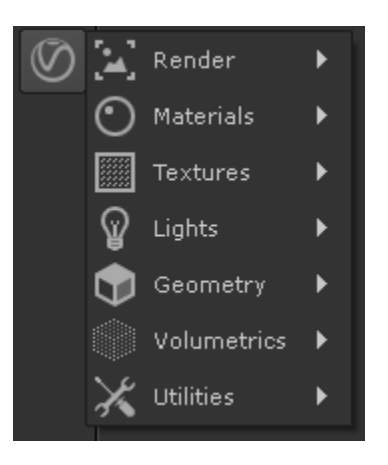

V-Ray Renders are Calculated in th[e VRayRenderer n](https://docs.chaos.com/display/VRAYNUKE/Render+Settings+%7C+VRayRenderer)ode. Activating that node in the viewer will display the Render. Numerous [Light](https://docs.chaos.com/display/VRAYNUKE/Lights), [Camera,](https://docs.chaos.com/display/VRAYNUKE/Cameras) [Material,](https://docs.chaos.com/display/VRAYNUKE/Materials) [Te](https://docs.chaos.com/display/VRAYNUKE/Textures) [xture,](https://docs.chaos.com/display/VRAYNUKE/Textures) an[d Geometry](https://docs.chaos.com/display/VRAYNUKE/Geometry) nodes are added to Nuke to build the scene.

Once Rendered, the final render can be broken up into individual **[Render Elements](https://docs.chaos.com/display/VRAYNUKE/Render+Elements)** that can be individually fine-tuned and composited without leaving the software.

Visit the [V-Ray for Nuke QuickStart guides](https://docs.chaos.com/display/VRAYNUKE/QuickStart+Guides) section for a more in depth look at quickly getting started. There you will find overviews of all of the primary functionalities of V-Ray for Nuke.

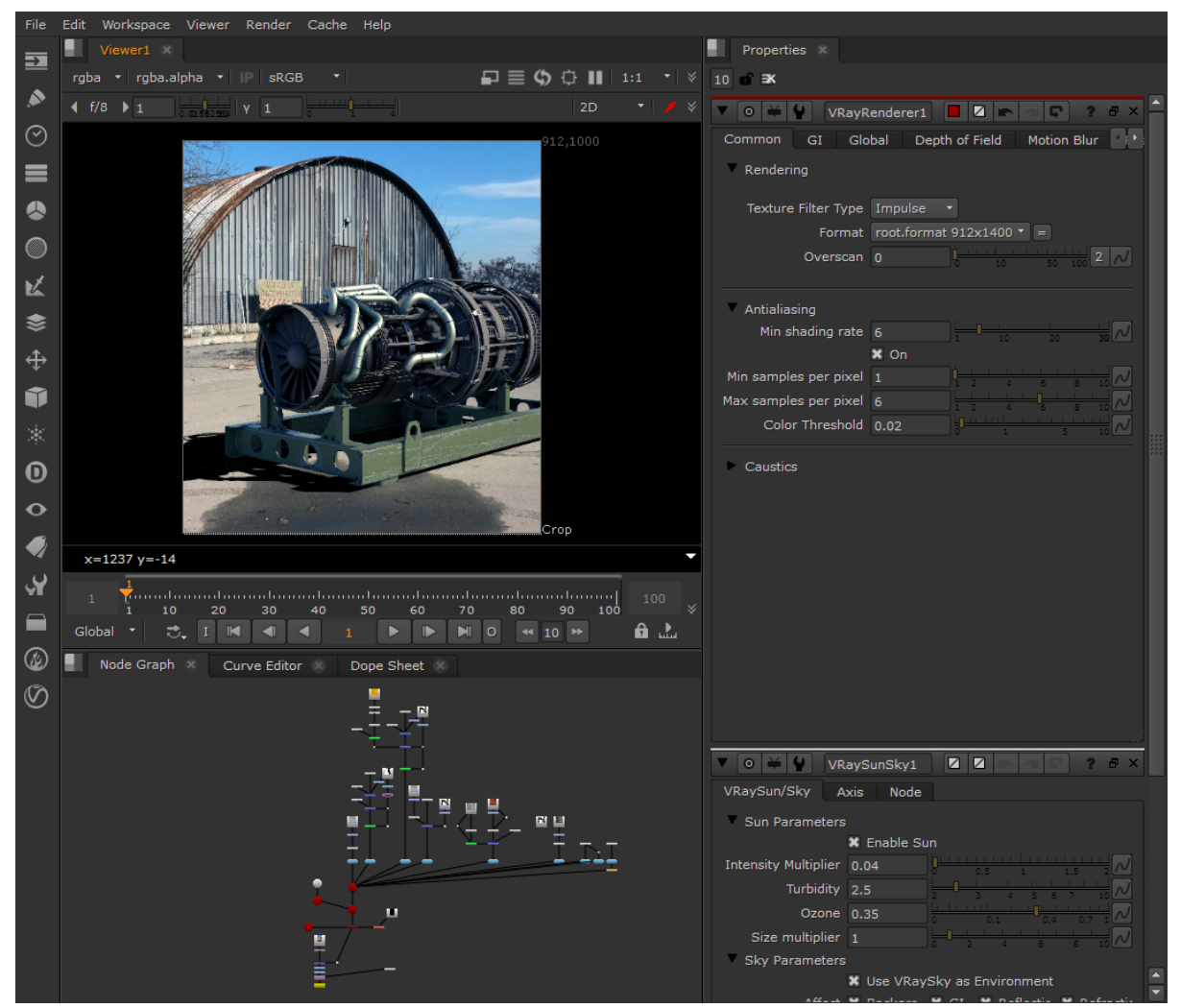

Rendering inside Nuke onto a live-action plate.

If you don't see the V-Ray Menu on the Nuke toolbar docked on the Left of Nuke, then V-Ray for Nuke wasn't properly installed. See th[e Install V-Ray for](https://docs.chaos.com/display/VRAYNUKE/Installation)  [Nuke](https://docs.chaos.com/display/VRAYNUKE/Installation) page for more information.

## **Demo Restrictions**

When using the demo version of V-Ray for Nuke, the following restrictions are in place:

- Watermarks on rendered images
- o .vrscene filles cannot be exported

## **Advanced Console Output**

The console dump level can be controlled using a dedicated global [environment variable](https://docs.chaos.com/display/VNS/Getting+Started+with+Environment+Variables) named **VRAY\_FOR\_NUKE\_DUMP\_LEVEL**.

The possible values are:

- 0 console dump fully disabled
- 1 Error only
- 2 Error + Warning
- 3 Error + Warning + Information (default value)
- 4 All (Error + Warning + Information + Debug)

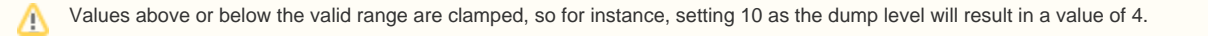

By default, the console dump is set to 3. If the environment variable is defined and the dump level set to a non-default value, it should print a debug note in the log file mentioning the new console dump level.

Ex: Console dump level set to 0